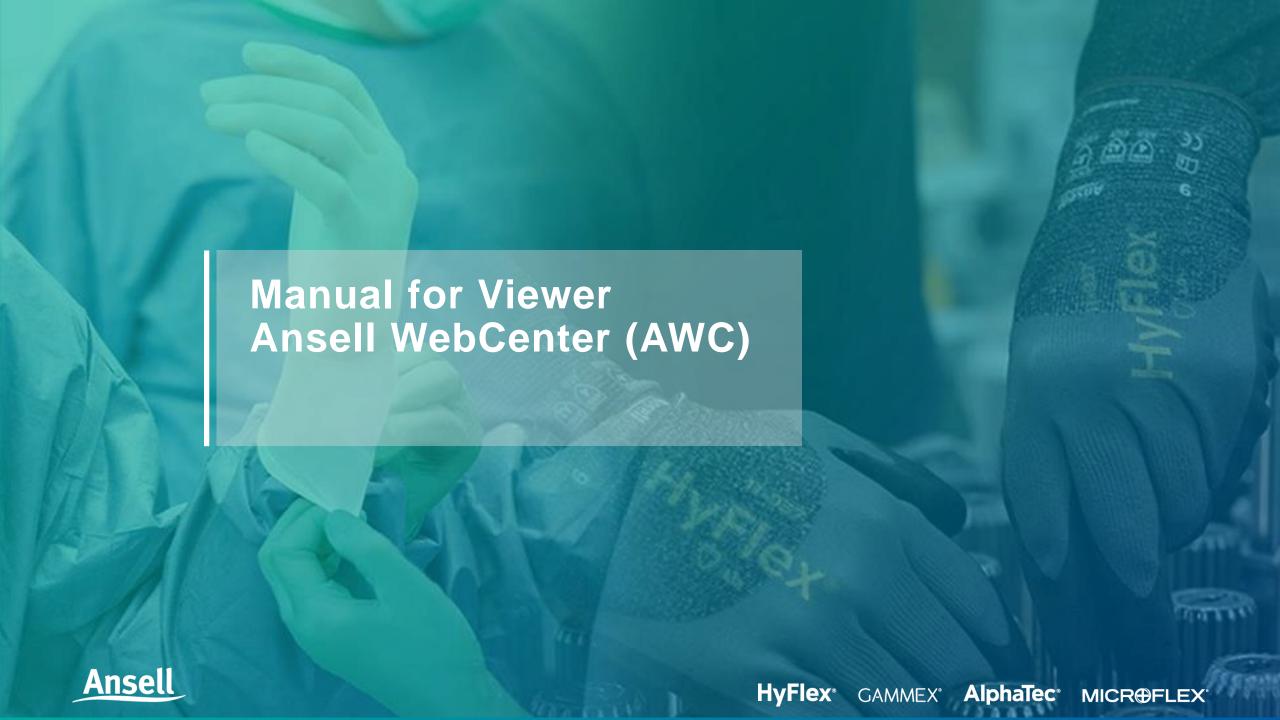

# CONTENTS

- Process Overview
- Lead Time
- Logon to AWC
- AWC Menu
- Other Buttons
- Project Interface
- AWC HTML5 Viewer
- Project Status
- Project Details
- Project & Document History
- Document Auto-Naming
- Mail link to

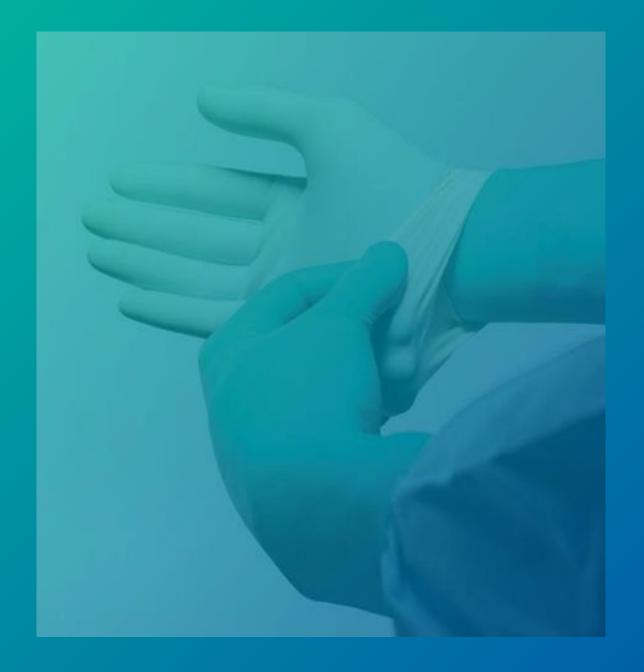

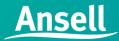

#### **Process Overview**

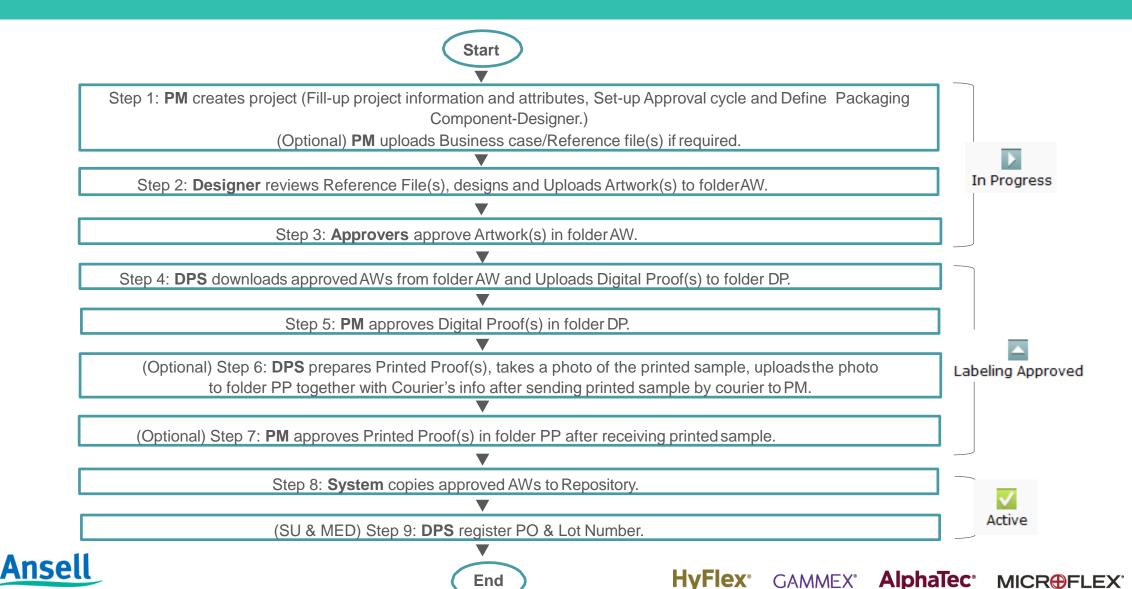

## **Lead Time**

| Task                              | Assignee                            | Lead Time<br>(days) |
|-----------------------------------|-------------------------------------|---------------------|
| Upload Business Case              | Business Case Submitter (BCS)       | 3                   |
| Packaging Components Definition   | Project Manager (PM)                | 1                   |
| Upload Reference File(s) (If any) | PM / Reference File Submitter (RFS) | 3                   |
| Assign Artwork Team               | CBS Team                            | 2                   |
| Upload AW                         | Designer                            | 5                   |
| Revise AW (If any)                | Designer                            | 2                   |
| Upload DP                         | Digital Proof Submitter (DPS)       | 10                  |
| Revise DP (If any)                | DPS                                 | 2                   |
| Print Proof Required (If any)     | DPS                                 | 15                  |
| Print Proof Approval (If any)     | Project Manager (PM)                | 7                   |
| Register PO & Lot Number (If any) | DPS / Factory Personnel             | 20                  |

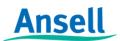

### Logon to AWC: via URL

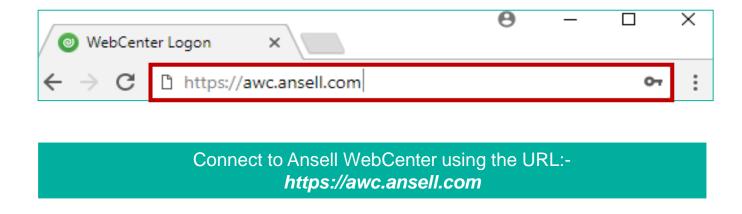

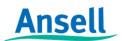

#### Logon to AWC: logon page

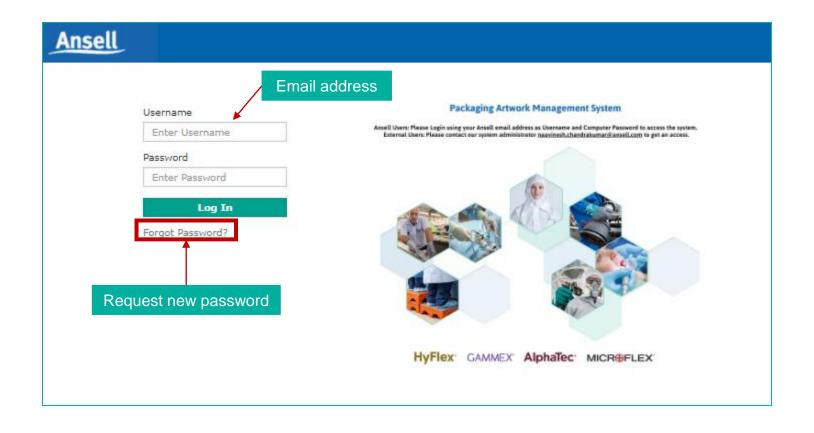

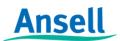

#### **AWC Menu: My Projects**

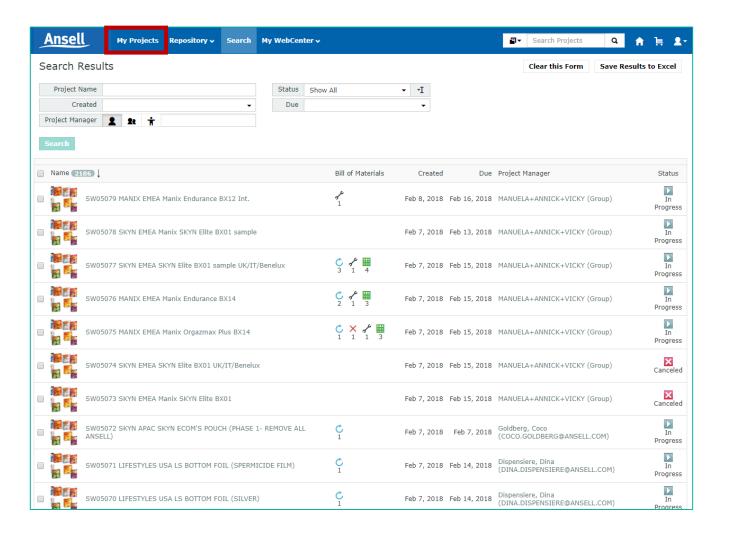

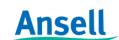

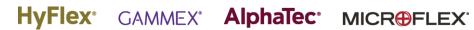

### **AWC Menu: Repository**

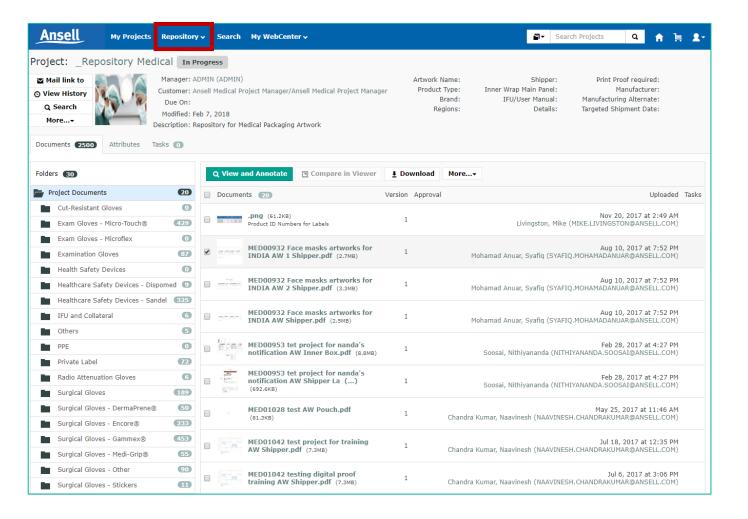

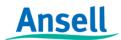

#### **AWC Menu: WebCenter**

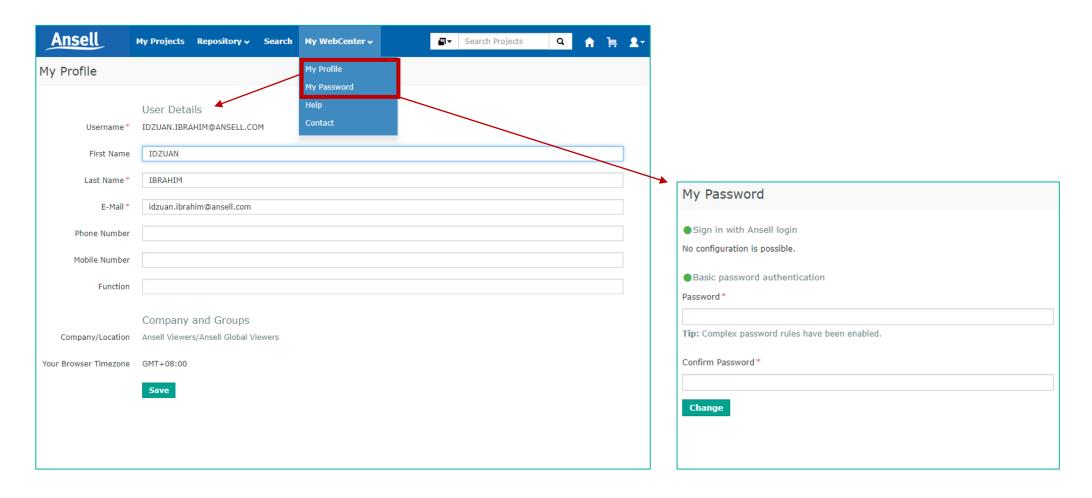

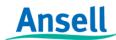

#### **AWC Menu: Help**

Manuals and documents can be viewed or downloaded.

\*\*page needs to be updated

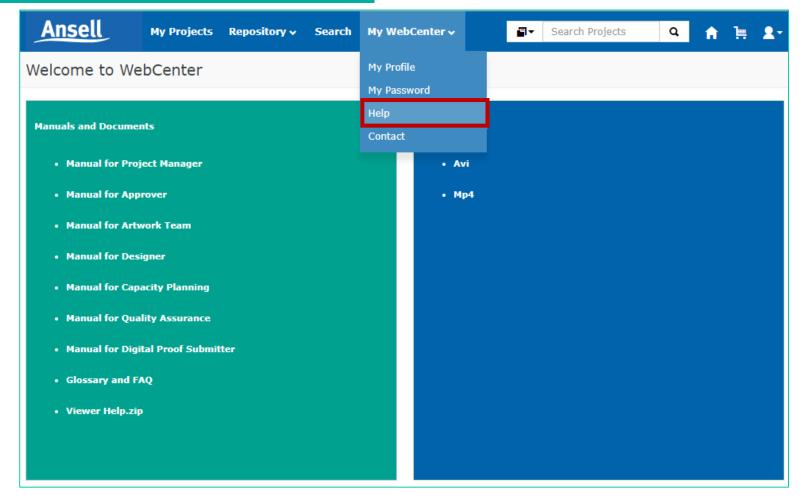

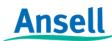

#### **AWC Menu: Contact**

Contact details for AWC support

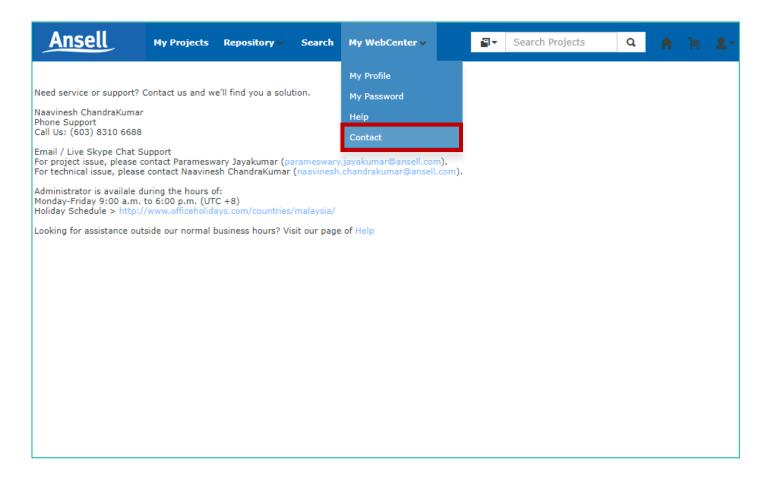

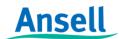

#### **Other Buttons: Home**

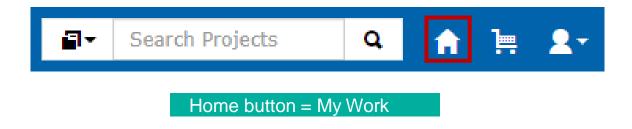

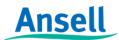

#### **Other Buttons: Cart**

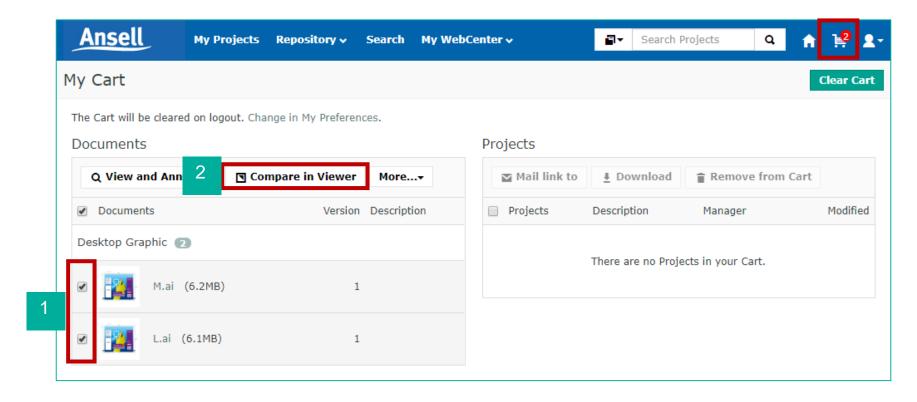

Access to « My Cart » which allows you to

- Download files in a zip-file
- Compare 2 documents, e.g. a Digital Proof with the corresponding artworks

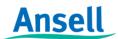

#### Other Buttons: Quick Search

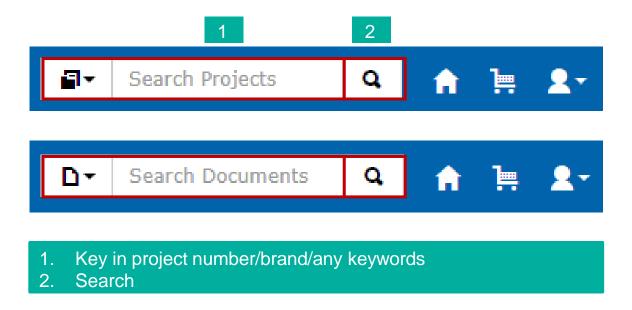

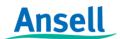

#### Project Interface: Project Interface/ Status / Document Folder / Project Attributes

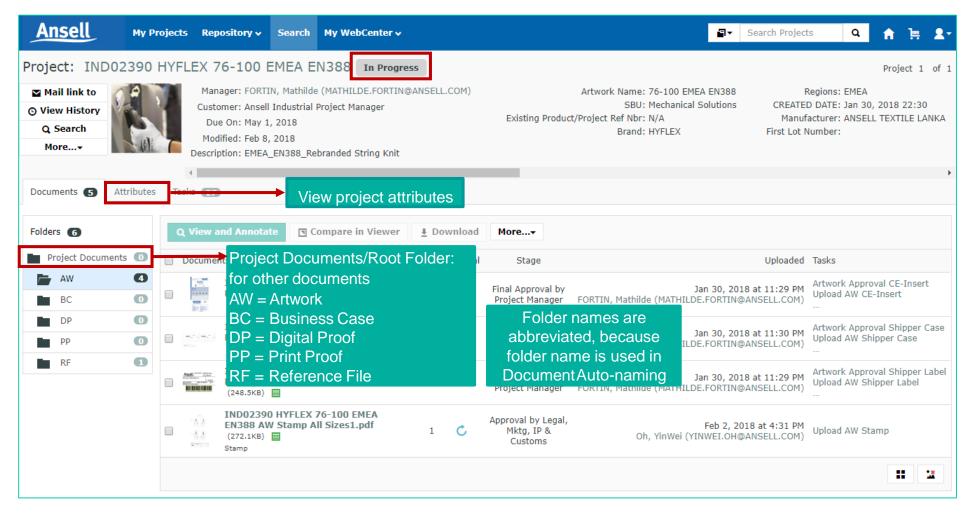

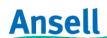

#### **AWC HTML5 Viewer**

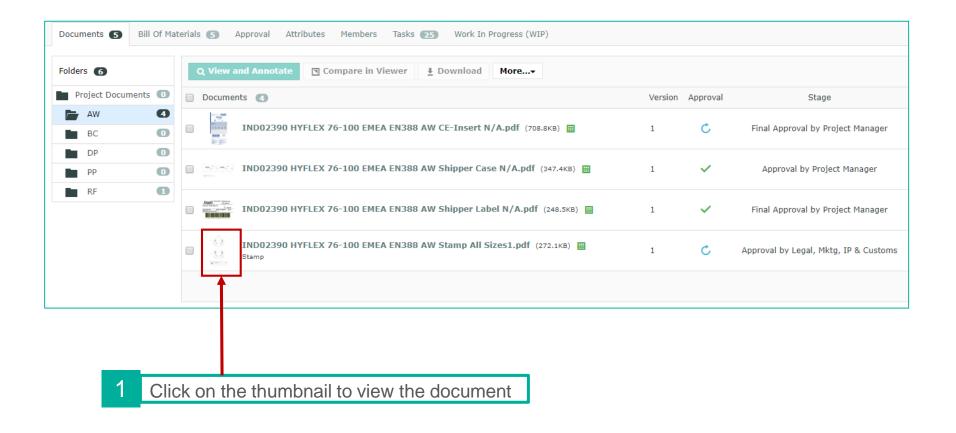

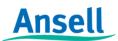

# AWC HTML5 Viewer: WebViewer of a Document

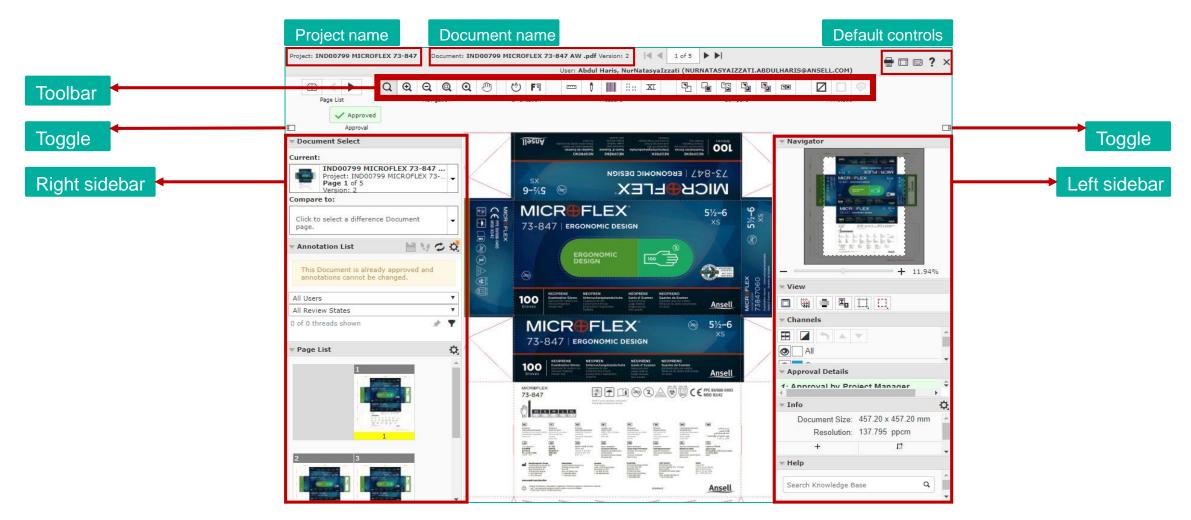

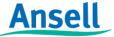

# AWC HTML5 Viewer: WebViewer Tool Functionality

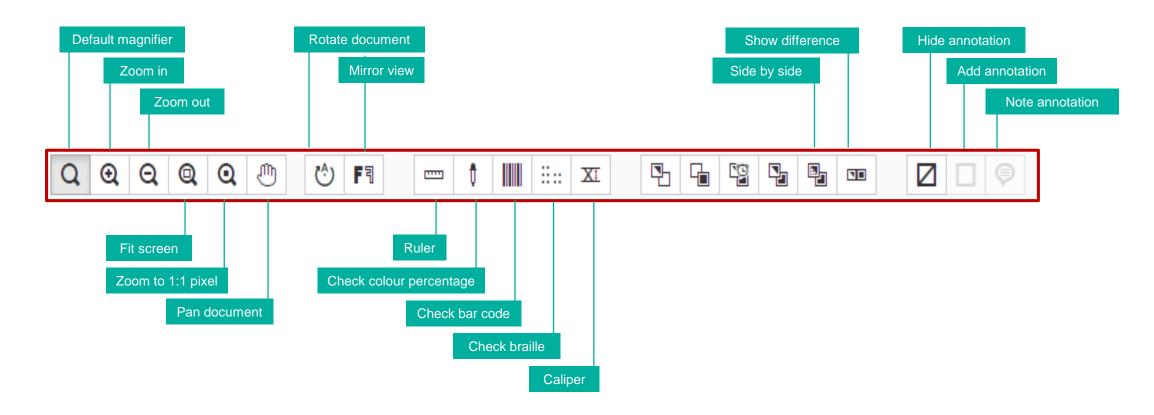

Zoom 1:1 pixel : fits image pixel to screen pixel Rotate document : rotates document 90° clockwise Mirror view : views image from a reflected perspective

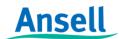

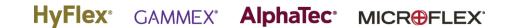

### **AWC HTML5 Viewer: Multi-page document**

- Change different highlights colour
- Hide difference view
- Show difference view: view both
- Show difference view: view both - highlight difference
- Show difference view: view both - show difference

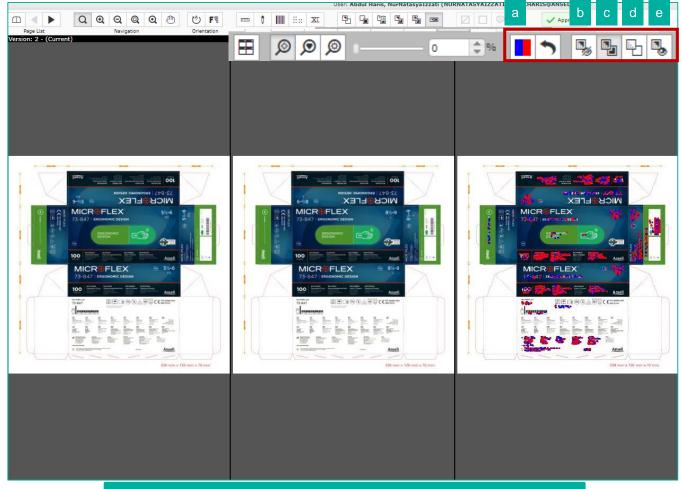

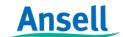

Documents can be compared and viewed side by side

#### **AWC HTML5 Viewer: Default controls**

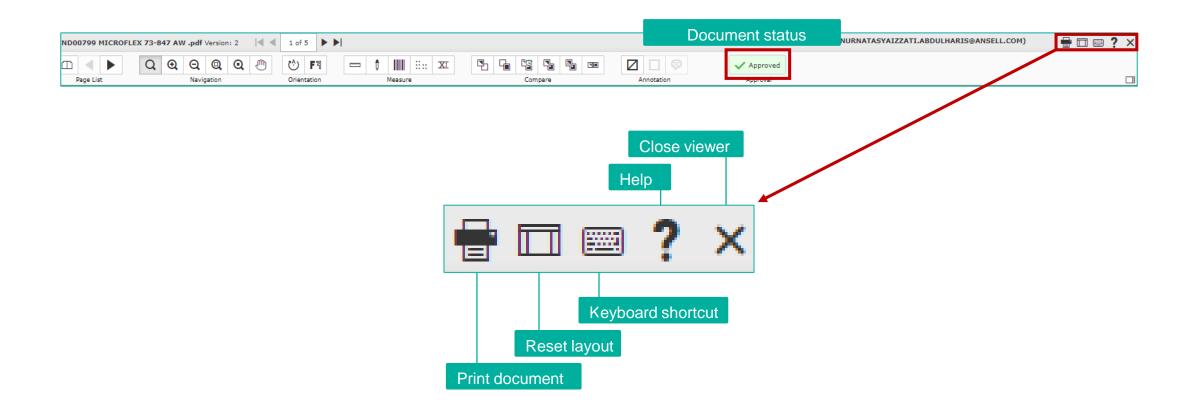

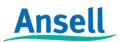

# **Change Project Status**

| Status                    | Description                                                                  | Workflow/<br>Notification |
|---------------------------|------------------------------------------------------------------------------|---------------------------|
| In Progress               | From the day the project being created until all artwork/AW approved.        | Continue                  |
| Business Case Upload      | If BC required – pending for BC Submitter to upload BC.                      | Continue                  |
| Business Case Approval    | If BC required – BC undergoing approval cycle.                               | Continue                  |
| Business Case Rejected    | If BC required – BC got rejected, pending for BC Submitter to upload new BC. | Continue                  |
| Business Case Approved    | If BC required – pending for BC Submitter to upload BC.                      | Continue                  |
| Labelling Approved        | If DP / PP required – pending for DPS to upload DP / PP.                     | Continue                  |
| Active                    | Workflow completed, the design of packaging components still widely used.    | Continue                  |
| On-Hold                   | Insufficient informationetc., to be continued in future.                     | Stop                      |
| Discontinued              | Project cancelled/discarded.                                                 | Stop                      |
| Obsolete                  | The design of packaging components gone out of use.                          | Continue                  |
| For Testing Purposes Only | Test project for training or demonstration purposes.                         | Continue                  |

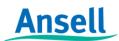

#### **How to find Project Details**

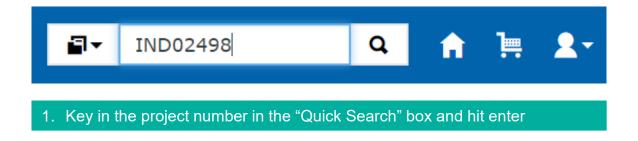

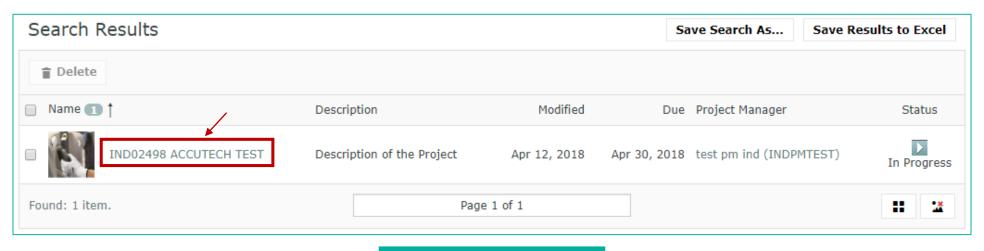

2. Click on the project name

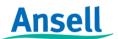

#### **How to find Project Details**

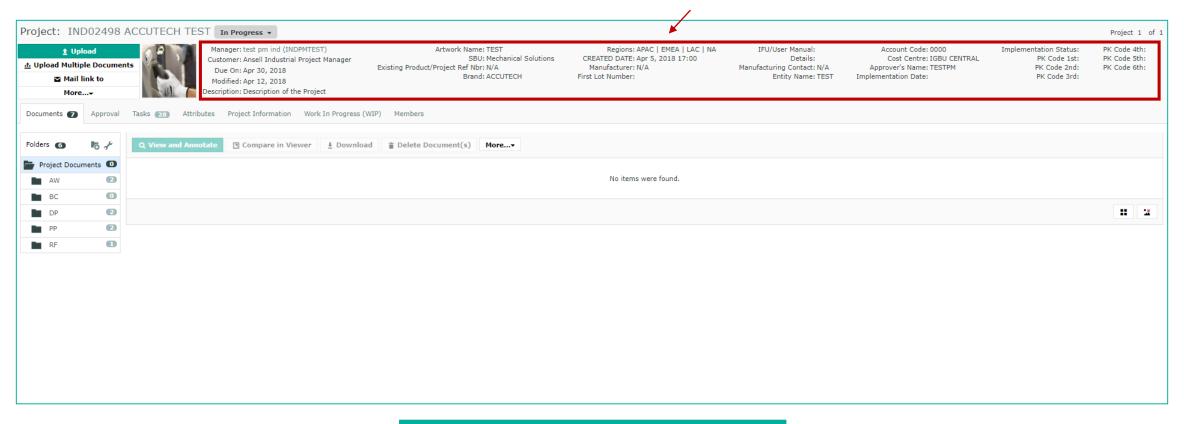

Project details can be found on the top section of the page

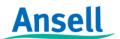

#### **Project & Document History**

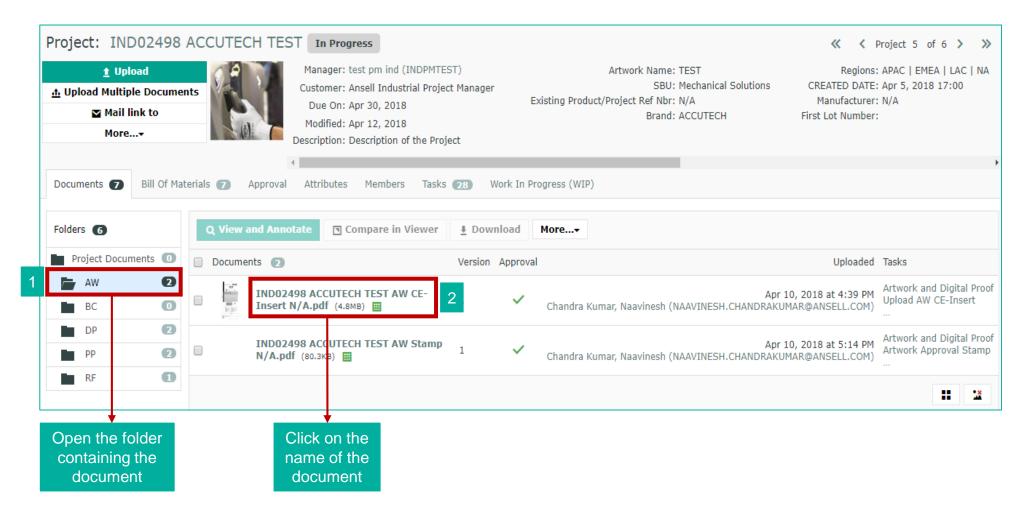

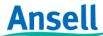

#### **Project & Document History**

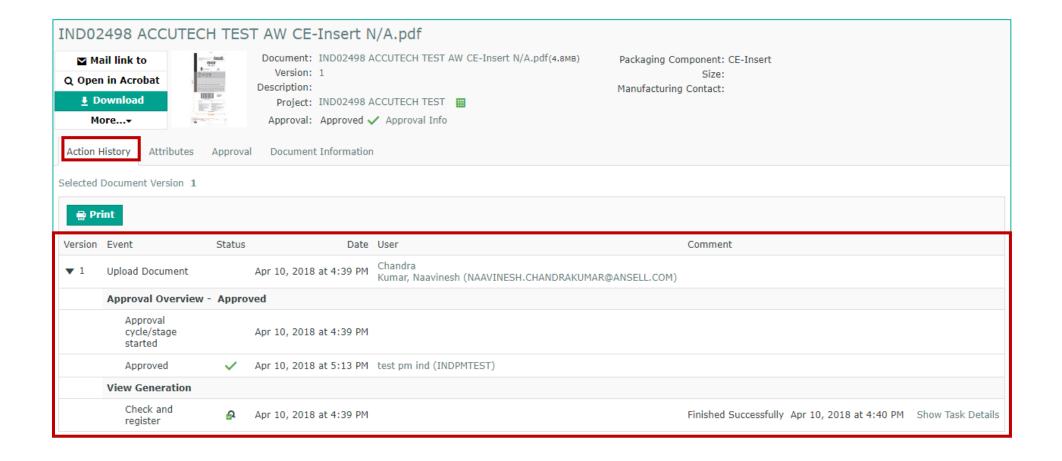

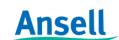

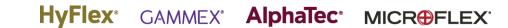

### **Document Auto-Naming**

IND02390 HYFLEX 76-100 EMEA EN388 AW CE-Insert N/A.pdf

#### Document auto name consists of:

- Project Name (which includes Brand & Product/Project Name)
- Document Folder (AW for Artworks, DP for Digital Proofs, PP for Print Proofs)
- Packaging Component
- Packaging Component Element (Size)

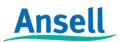

### "Mail link to" from Project View

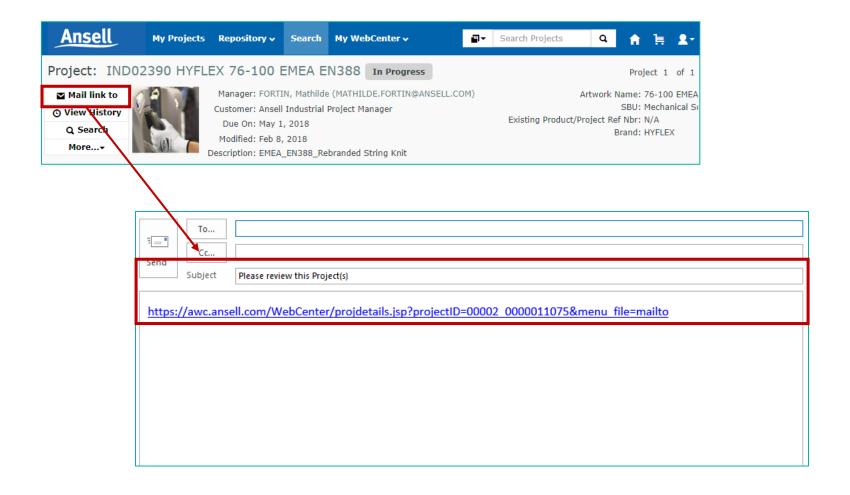

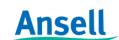

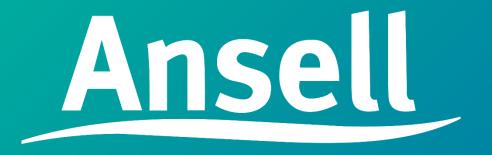